Technologie sans fil (certains modèles)

Manuel de l'utilisateur

© Copyright 2007 Hewlett-Packard Development Company, L.P.

Windows est une marque déposée aux États-Unis de Microsoft Corporation. Bluetooth est une marque détenue par son propriétaire et utilisée sous licence par Hewlett-Packard Company.

Les informations contenues dans ce document peuvent être modifiées sans préavis. Les garanties relatives aux produits et aux services HP sont décrites dans les textes de garantie limitée expresse qui les accompagnent. Aucun élément du présent document ne peut être interprété comme constituant une garantie supplémentaire. HP ne saurait être tenu pour responsable des erreurs ou omissions de nature technique ou rédactionnelle qui pourraient subsister dans le présent document.

Première édition: Janvier 2007

Référence du document: 419705-051

## **Sommaire**

### **[1 Périphériques sans fil intégrés](#page-4-0)**

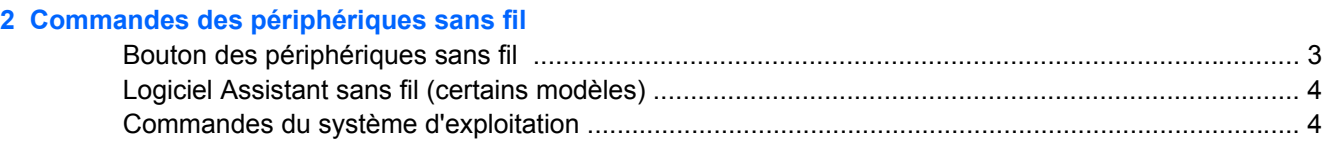

### **[3 Périphériques sans fil Bluetooth \(certains modèles\)](#page-8-0)**

### **[4 Périphériques WLAN \(certains modèles\)](#page-9-0)**

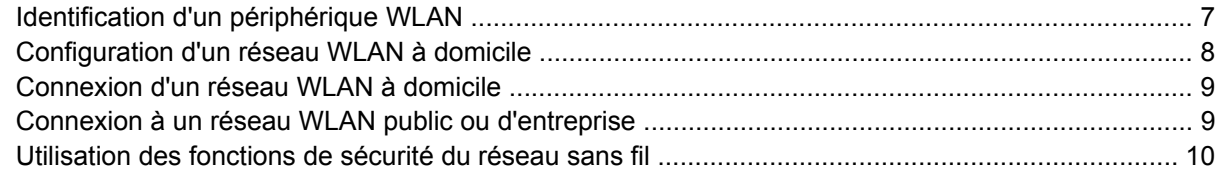

### **[5 Périphériques WWAN \(certains modèles\)](#page-14-0)**

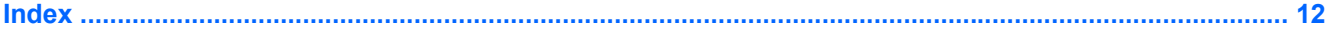

# <span id="page-4-0"></span>**1 Périphériques sans fil intégrés**

La technologie sans fil permet de rendre un ordinateur mobile en transférant les données au moyen d'ondes radio au lieu de câbles. Votre ordinateur peut être équipé d'un ou de plusieurs des périphériques sans fil intégrés suivants :

- Périphérique Bluetooth® Crée un réseau personnel (PAN) qui permet de se connecter à d'autres périphériques Bluetooth tels que des ordinateurs, des téléphones, des imprimantes, des casques, des haut-parleurs et des appareils photos. Dans un réseau personnel, chaque périphérique communique directement avec d'autres périphériques, et ces derniers doivent être relativement proches les uns des autres (de l'ordre de 10 mètres).
- Périphérique de réseau LAN sans fil (WLAN) Permet de connecter l'ordinateur à des réseaux locaux sans fil dans des entreprises, à domicile et dans les lieux publics tels que les aéroports, les restaurants, les cafés, les hôtels et les universités. Dans un réseau WLAN, chaque périphérique sans fil communique avec un point d'accès sans fil, qui peut être situé à plusieurs centaines de mètres.
- Périphérique de réseau WAN sans fil Fournit un accès aux informations à tout moment et partout où vous disposez d'une couverture cellulaire de données. Dans un réseau WWAN, chaque périphérique portable communique avec une station de base d'un transporteur public. Les opérateurs publics installent des réseaux de stations de base (semblables aux tours pour téléphones portables) dans des zones géographiques étendues, assurant ainsi une couverture dans des régions, états et même pays/régions entiers.

Pour plus d'informations sur la technologie sans fil, rendez-vous sur le site [http://www.hp.com/go/](http://www.hp.com/go/techcenter/wireless) [techcenter/wireless.](http://www.hp.com/go/techcenter/wireless)

# <span id="page-5-0"></span>**2 Commandes des périphériques sans fil**

Vous disposez de trois méthodes pour contrôler les périphériques sans fil de votre ordinateur :

- Bouton ou commutateur des périphériques sans fil (dénommé bouton des périphériques sans fil)
- Logiciel Assistant sans fil (certains modèles)
- Commandes du système d'exploitation (utilitaire de configuration)

## <span id="page-6-0"></span>**Bouton des périphériques sans fil**

Selon le modèle, l'ordinateur comporte un bouton de périphériques sans fil, un ou plusieurs périphériques sans fil et un ou deux voyants de périphériques sans fil. Tous les périphériques sans fil de l'ordinateur sont activés en usine. C'est pourquoi le voyant (bleu) des périphériques sans fil s'allume lorsque vous mettez l'ordinateur sous tension.

Ce voyant indique l'état *général* de l'alimentation des périphériques sans fil et ne reflète pas l'état individuel de chaque périphérique. Lorsque le voyant est bleu, au moins un périphérique sans fil est activé. Lorsque le voyant est éteint, *tous* les périphériques sans fil sont désactivés.

**Remarque** Sur certains modèles, le voyant est orange lorsque tous les périphériques sans fil 17 sont désactivés.

Les périphériques sans fil sont activés en usine. Vous pouvez utiliser le bouton des périphériques sans fil pour les activer ou les désactiver simultanément. Les périphériques sans fil individuels peuvent être commandés à l'aide de l'Assistant sans fil (sur certains modèles) ou à l'aide de l'utilitaire de configuration.

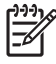

**Remarque** Si les périphériques sans fil sont *désactivés*, il est impossible de les commander à l'aide du bouton des périphériques sans fil.

### <span id="page-7-0"></span>**Logiciel Assistant sans fil (certains modèles)**

Lorsqu'un périphérique sans fil est activé, il peut être mis sous ou hors tension à l'aide de l'Assistant sans fil. Cependant, une fois un périphérique sans fil désactivé, il doit être activé avant de pouvoir être mis sous ou hors tension à l'aide de l'Assistant sans fil.

|ૐ

**Remarque** L'activation ou la mise sous tension d'un périphérique sans fil ne connecte pas automatiquement l'ordinateur à un réseau ou à un périphérique Bluetooth.

Pour afficher l'état des périphériques sans fil, cliquez sur l'icône Assistant sans fil ([1]) dans le Centre de mobilité Windows.

Pour plus d'informations sur l'Assistant sans fil :

- **1.** Ouvrez l'Assistant sans fil en cliquant sur l'icône correspondante dans le Centre de mobilité Windows.
- **2.** Cliquez sur le bouton **Aide**.

**Remarque** Si les périphériques sans fil sont désactivés dans l'utilitaire de configuration, il est impossible de les commander à l'aide de l'Assistant sans fil. Pour plus d'informations, reportezvous à l'aide en ligne de l'Assistant sans fil.

### **Commandes du système d'exploitation**

Certains systèmes d'exploitation et gestionnaires de clients fournissent également un moyen de gérer des périphériques sans fil intégrés et la connexion sans fil. Pour plus d'informations, reportez-vous à la documentation de votre système d'exploitation ou de votre gestionnaire de clients.

# <span id="page-8-0"></span>**3 Périphériques sans fil Bluetooth (certains modèles)**

Un périphérique Bluetooth permet d'établir des communications sans fil de faible portée, pouvant remplacer les connexions câblées physiques traditionnellement utilisées pour relier les périphériques électroniques suivants :

- Points d'accès au réseau
- Ordinateurs (de bureau, portable, PDA)
- Téléphones (portable, sans fil, intelligent)
- Périphériques d'imagerie (imprimante, appareil photo)
- Périphériques audio (casque, haut-parleurs)

Les périphériques Bluetooth offrent des fonctionnalités d'égal à égal qui vous permettent de créer un réseau personnel de périphériques Bluetooth. Pour des informations sur la configuration et l'utilisation des périphériques Bluetooth, reportez-vous à l'aide en ligne de Bluetooth.

# <span id="page-9-0"></span>**4 Périphériques WLAN (certains modèles)**

Un périphérique WLAN permet d'accéder à un réseau local sans fil (WLAN), constitué d'autres ordinateurs et accessoires reliés par un routeur sans fil ou un point d'accès sans fil.

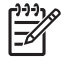

|∌

**Remarque** Les termes point d'accès sans fil et routeur sans fil sont souvent utilisés indifféremment.

- Les réseaux WLAN de grande envergure, comme un réseau WLAN d'entreprise ou public, utilisent généralement des points d'accès sans fil, capables de prendre en charge un grand nombre d'ordinateurs et d'accessoires et de séparer les fonctions réseau vitales.
- Les réseaux WLAN domestiques ou ceux des petites entreprises utilisent généralement un routeur sans fil, qui permet à de nombreux ordinateurs sans fil et câblés de partager une connexion Internet, une imprimante et des fichiers sans besoin d'un équipement matériel ou d'un logiciel supplémentaire.

**Remarque** Pour utiliser un périphérique WLAN dans votre ordinateur, vous devez vous connecter à une infrastructure WLAN (délivrée par un fournisseur de services ou un réseau public ou d'entreprise).

Les ordinateurs équipés de périphériques WLAN peuvent prendre en charge au moins une des quatre normes de couche physique IEEE :

- 802.11b, la première norme WLAN courante, prend en charge des débits pouvant atteindre 11 Mbits/s et fonctionne à une fréquence de 2,4 GHz.
- La norme 802.11g prend en charge des débits pouvant aller jusqu'à 54 Mbits/s et elle fonctionne à une fréquence de 2,4 GHz. Les périphériques WLAN 802.11g sont compatibles en amont avec les périphériques 802.11b et ils peuvent donc fonctionner sur le même réseau.
- La norme 802.11a prend en charge des débits pouvant aller jusqu'à 54 Mbits/s et elle fonctionne à une fréquence de 5 GHz.

**Remarque** La norme 802.11a n'est pas compatible avec les normes 802.11b et 802.11g.

La norme 802.11n prend en charge des débits de données pouvant atteindre 270 Mbits/s et peut fonctionner à une fréquence de 2,4 ou 5 GHz, ce qui assure une compatibilité en amont avec les normes 802.11a, b et g.

### <span id="page-10-0"></span>**Identification d'un périphérique WLAN**

Pour configurer votre réseau sans fil, identifiez les périphériques réseau sans fil installés sur l'ordinateur :

י<sup>ניי</sup>ו **Remarque** Windows intègre une fonction Contrôle du compte utilisateur pour améliorer la sécurité de votre ordinateur. Votre autorisation ou votre mot de passe vous sera peut-être demandé pour des tâches telles que l'installation d'applications, l'exécution d'utilitaires ou la modification des paramètres Windows. Pour plus d'informations, reportez-vous à l'aide en ligne de Windows.

- **1.** Sélectionnez **Démarrer > Ordinateur > Propriétés système**.
- **2.** Dans le volet gauche, cliquez sur **Gestionnaire de périphériques**.
- **3.** Identifiez le périphérique WLAN dans la liste des cartes réseau. La dénomination des périphériques WLAN comprend les termes *sans fil*, *réseau local sans fil*, *WLAN* ou *802.11*.

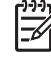

**Remarque** Si aucun périphérique WLAN n'est répertorié, l'ordinateur n'en contient pas ou le pilote du périphérique WLAN n'est pas correctement installé.

### <span id="page-11-0"></span>**Configuration d'un réseau WLAN à domicile**

Windows® prend en charge WLAN avec le Réseau et centre de partage. Pour configurer un réseau WLAN et accéder à Internet à domicile, vous devez disposer du matériel suivant :

- Un modem à large bande (ADSL ou câble) **(1)** et un accès Internet haut débit souscrit auprès d'un fournisseur d'accès Internet (FAI)
- Un routeur sans fil (acheté séparément) **(2)**
- Un ordinateur sans fil **(3)**

L'illustration ci-dessous est un exemple d'installation complète d'un réseau sans fil connecté à Internet.

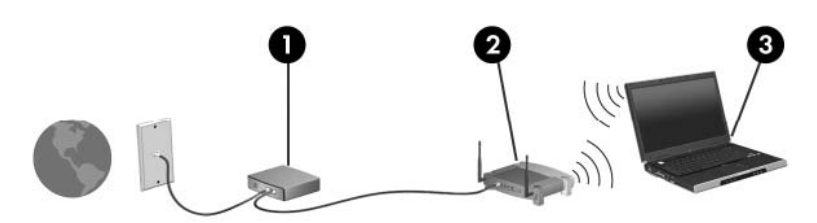

Au fur et à mesure que le réseau se développe, vous pouvez y connecter d'autres ordinateurs sans fil et câblés pour accéder à Internet.

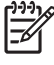

**Remarque** Si vous avez besoin d'une assistance supplémentaire pour installer un réseau WLAN domestique, contactez le fabricant du routeur ou votre fournisseur d'accès Internet.

### <span id="page-12-0"></span>**Connexion d'un réseau WLAN à domicile**

Avant d'utiliser le réseau sans fil, chaque ordinateur doit y être connecté. Pour se connecter à un réseau WLAN :

Vérifiez que le périphérique WLAN est sous tension. Si c'est le cas, le voyant du périphérique sans fil est allumé. Si le voyant est éteint, mettez le périphérique sans fil sous tension.

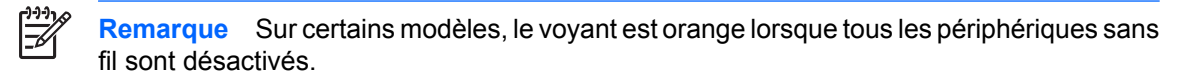

- Vérifiez que le routeur est correctement installé et configuré. Pour obtenir des instructions, reportez-vous à la documentation du routeur ou contactez son fabricant.
- Ouvrez le Réseau et centre de partage Windows et utilisez l'option Connexion à un réseau pour connecter votre ordinateur au réseau WLAN.

**Remarque** La portée utile dépend de la mise en œuvre WLAN, du fabricant du routeur et des |ૐ interférences provenant des murs et des autres appareils électroniques.

Pour plus d'informations sur l'utilisation d'un réseau WLAN :

- Reportez-vous aux informations fournies par votre FAI et à la documentation livrée avec le routeur sans fil et les autres équipements WLAN.
- Consultez les informations et les liens des sites Web contenus dans Aide et support.
- Rendez-vous sur [http://www.hp.com/go/techcenter/wireless.](http://www.hp.com/go/techcenter/wireless)

### **Connexion à un réseau WLAN public ou d'entreprise**

Pour obtenir la liste des réseaux WLAN les plus proches, contactez votre fournisseur d'accès Internet (FAI) ou effectuez des recherches sur le Web. Les sites Web qui répertorient les réseaux WLAN publics sont Cisco Internet Mobile Office Wireless Locations, Hotspotlist et Geektools. Pour obtenir des informations sur le coût et les conditions de connexion, consultez chaque réseau WLAN public.

Pour plus d'informations sur la connexion de votre ordinateur au réseau WLAN d'une entreprise, contactez votre administrateur réseau ou votre service informatique.

### <span id="page-13-0"></span>**Utilisation des fonctions de sécurité du réseau sans fil**

Lorsque vous configurez un réseau WLAN à votre domicile ou accédez à un réseau WLAN public existant, activez toujours les fonctions de sécurité pour protéger votre réseau contre les accès non autorisés. Les niveaux de sécurité les plus courants sont Wi-Fi Protected Access (WPA)-Personal et Wired Equivalent Privacy (WEP).

Lors de la configuration d'un réseau, utilisez toujours une ou plusieurs des mesures de sécurité suivantes :

- Activation du cryptage de sécurité WPA-Personal ou WEP sur le routeur
- Modification du nom de réseau (SSID) par défaut et du mot de passe
- Utilisation d'un pare-feu
- Définition de la sécurité sur le navigateur Web

Pour plus d'informations sur la sécurité WLAN, reportez-vous au site Web HP, à l'adresse <http://www.hp.com/go/wireless> (en anglais uniquement).

## <span id="page-14-0"></span>**5 Périphériques WWAN (certains modèles)**

Les périphériques WWAN permettent à un ordinateur d'accéder à Internet à partir d'un nombre plus élevé d'emplacements et dans des zones plus étendues que celles des réseaux WLAN. L'utilisation d'un périphérique WWAN requiert un fournisseur de services réseau qui, dans la plupart des cas, sera un opérateur de réseau de téléphonie mobile. La couverture d'un réseau WWAN est similaire à celle d'un réseau de téléphonie mobile.

Lorsqu'elle est utilisée avec un plan de service de données délivré par un fournisseur de services, la technologie WWAN vous offre la liberté de rester connecté à Internet, d'envoyer des messages électroniques ou de vous connecter à votre réseau d'entreprise que vous soyez en déplacement, en visite dans une ville ou en voyage dans votre pays/région.

Pour plus d'informations sur la configuration et l'utilisation de périphériques WLAN, rendez-vous sur [http://www.hp.com/go/broadbandwireless.](http://www.hp.com/go/broadbandwireless)

## <span id="page-15-0"></span>**Index**

#### **C**

commandes des périphériques sans fil bouton [2](#page-5-0) voyant [2](#page-5-0) configuration à domicile d'un réseau WLAN [8](#page-11-0) connexion à un réseau WLAN d'entreprise [9](#page-12-0) connexion à un réseau WLAN public [9](#page-12-0)

#### **I**

installation d'une connexion Internet [8](#page-11-0)

#### **P**

périphérique Bluetooth [5](#page-8-0) périphérique sans fil réseau sans fil [1](#page-4-0) périphériques sans fil, bouton [2](#page-5-0) périphériques sans fil, voyant [2](#page-5-0)

#### **R**

réseau local sans fil (WLAN) connexion à un réseau WLAN d'entreprise [9](#page-12-0) connexion à un réseau WLAN public [9](#page-12-0) connexion domestique [9](#page-12-0) matériel requis [8](#page-11-0) portée utile [9](#page-12-0) sécurité [10](#page-13-0) réseau sans fil description [1](#page-4-0)

#### **S**

sécurité périphériques sans fil [10](#page-13-0)

### **W**

WLAN [6](#page-9-0) *Voir aussi* réseau sans fil WWAN [11](#page-14-0) *Voir aussi* réseau sans fil

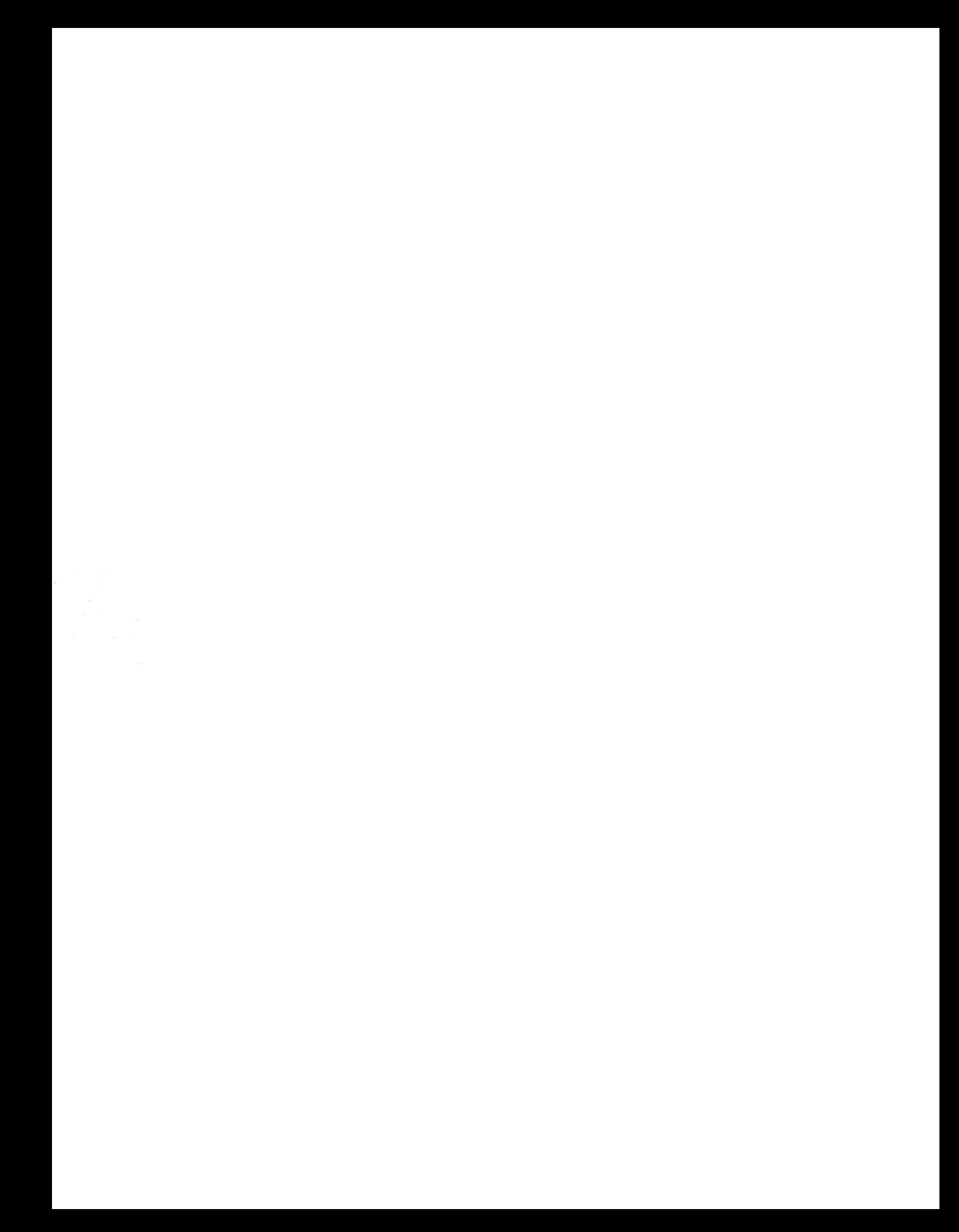